## TP12- marches aléatoires

## Exercice 1

Une puce se déplace par saut successifs sur une droite graduée. Initialement située à l'origine, elle se déplace à chaque saut vers la gauche ou la droite par des bonds de longueur 1 de manière équiprobable.

- 1. Ecrire un programme qui simule la loi de Bernoulli de paramètre ½.
- 2. On note pos le *vecteur ligne* représentant les abscisses successives de la puce au cours des *n* sauts. Compléter le programme précédent pour qu'il simule pos. L'entier n sera définit par vos soins en début de programme et pourra être modifié (commencer avec des petites valeurs, par exemple  $n = 10$ )
- 3. Compléter le programme pour qu'il donner la valeur minimale, la valeur maximale et la moyenne de **pos**.
- 4. Compléter le programme pour qu'il affiche le déplacement de la puce. On utilisera pour cela la fonction **plot2d** (taper « help plot2d » dans Scilab pour savoir l'utiliser).
- 5. Compléter le programme pour qu'il affiche combien de fois la puce est passée par l'origine.
- 6. On note  $U_n$  la variable aléatoire égale au nombre de vois où la puce passe par l'origine durant les *n* sauts. A l'aide de Scilab, déterminer la limite de  $\frac{E(U_n)}{\sqrt{n}}$

## Exercice 2

Une puce se déplace par sauts successifs sur un plan muni d'un repère orthonormal. Initialement sur l'origine, à chaque saut elle se déplace vers le Nord, le Sud, l'Est ou l'Ouest de manière équiprobable.

- 1. Ecrire un programme qui calcule les positions successives de la puce durant  $n$  sauts. L'entier  $n$  sera définit par vos soins en début de programme et pourra être modifié (commencer avec des petites valeurs, par exemple  $n = 10$ ).
- 2. Tracer le chemin suivi par la puce à l'aide de plot2d.
- 3. Modifier le programme pour qu'il affiche combien de fois la puce par l'origine durant son parcours.

## Approfondissements possibles :

- 1. (\*\*) Modifier le programme de l'exercice 1 pour afficher 3 marches aléatoires simultanément, de couleurs différentes.
- 2. (\*\*) Modifier le programme de l'exercice 2 pour que la puce se déplace de manière équiprobable suivant l'une des 8 directions ci-dessous :

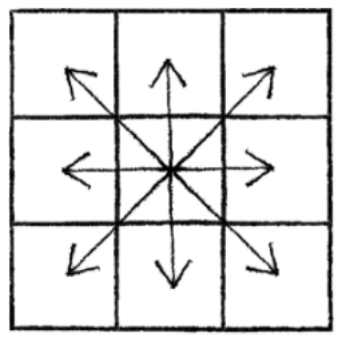

- 3. (\*\*) Modifier le programme de l'exercice 2 pour afficher 3 marches aléatoires simultanément, de couleurs différentes.
- 4. (\*\*\*) Créer un programme qui simule une marche aléatoire en 3 dimensions et utiliser la fonction **param3d1** pour afficher cette marche en 3D.